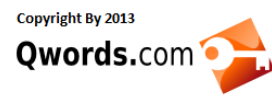

# **Membuat Toko Online dengan OpenCart**

# **Author :** Qwords.com

Sebuah toko online memang tidak asing lagi kita jumpai di Internet, kali ini saya akan mencoba memberikan tutorial singkat cara membuat toko online sederhana menggunakan CMS OpenCart, langsung saja pertama kita install CMS Opencart melalui menu softaculous di cpanel.

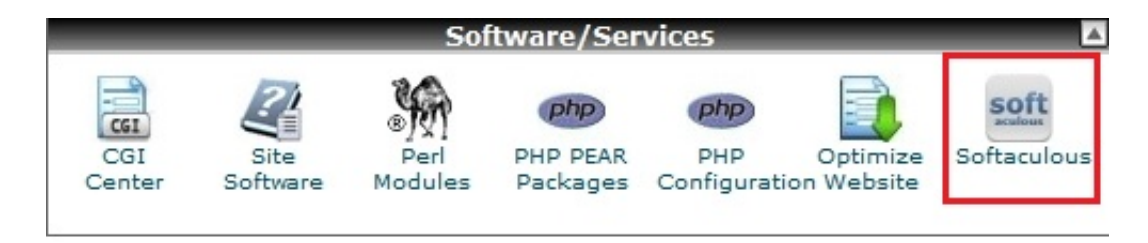

1. Pilih CMS OpenCart, dan pilih Install

2. Isi Form "software setup" dengan data toko online yang akan anda buat.

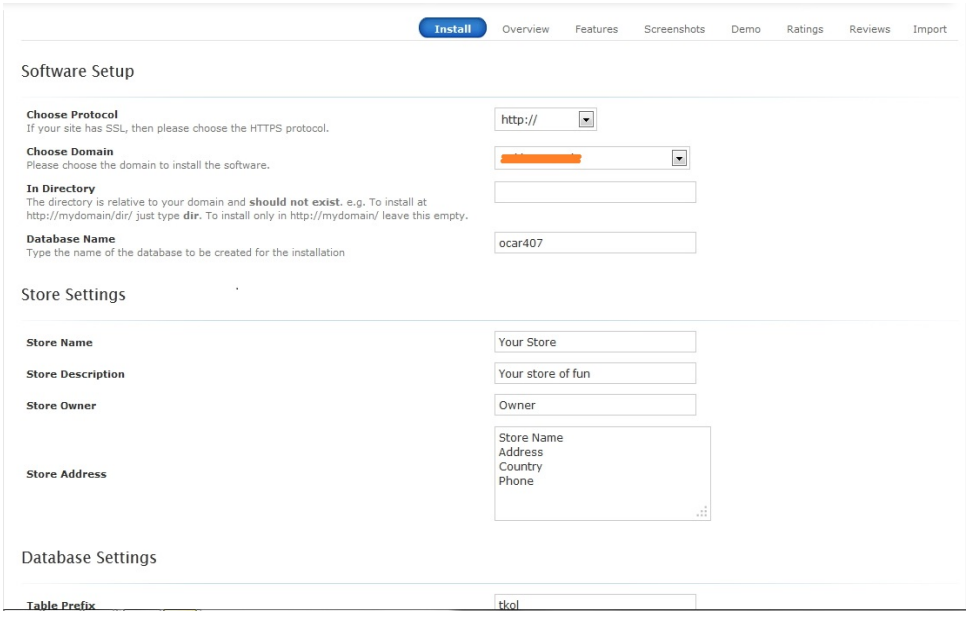

\*Pada "In Directory" dikosongkan saja untuk membuat alamat toko online anda http://www.tokoonlineanda.com

\*Disarankan tidak menggunakan tabel perefik "oc\_" anda bisa membuat sesuka anda misal "tkol\_"

\*Untuk username pun disarankan tidak menggunakan user "admin" untuk keamanan

3.Klik install tunggu sampai proses install selesai.

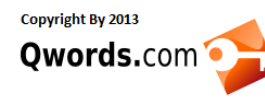

## **Qwords.com Manual Knowledge Base**

Qwords.com Manual Knowledge Base Menyediakan Tutorial lengkap membangun dan mengelola website atau hosting http://www.Qwords.com/kb

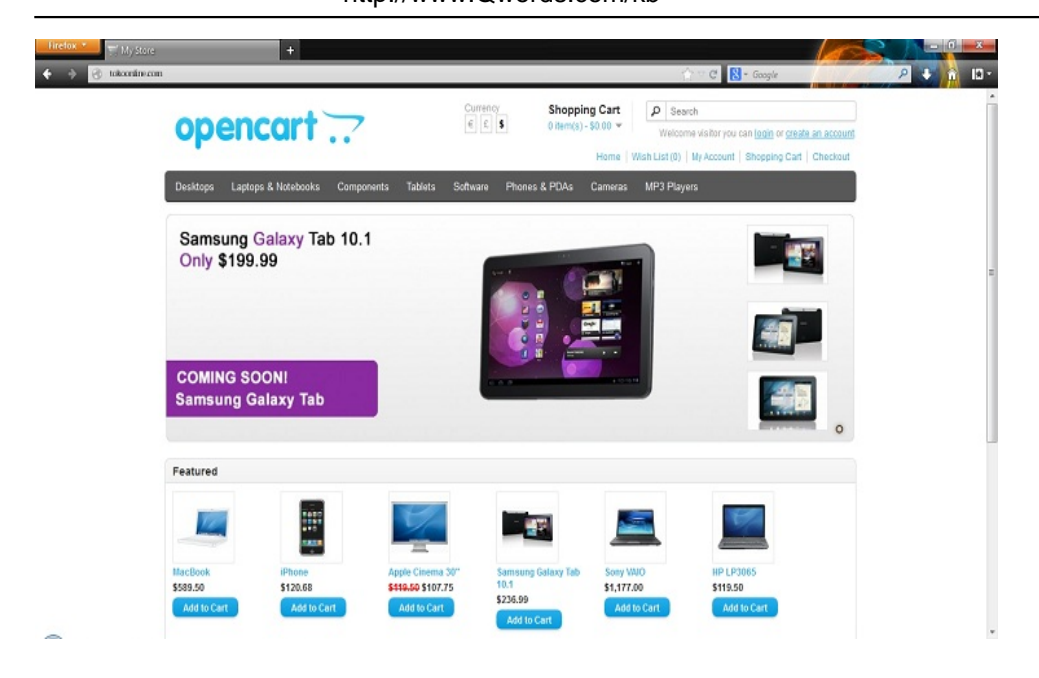

Tampilan Toko online anda yang baru selesai di install

Sekarang saatnya memasukan produk kedalam toko online anda.

**1.** Login ke halaman admin anda, dengan alamat http://www.tokoonlineanda.com/admin

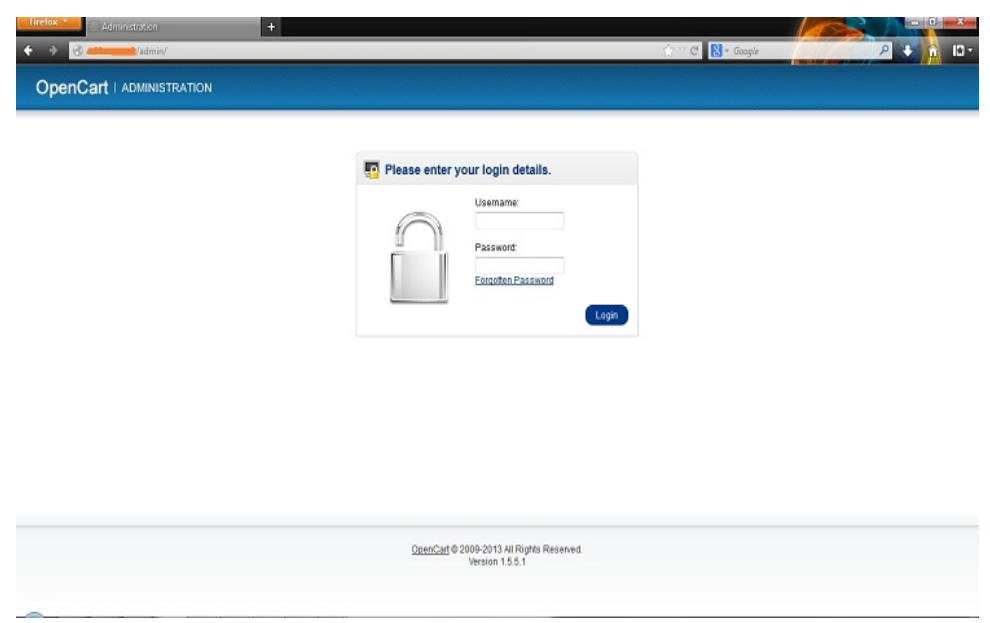

**2.** Pertama kita menentukan terlebih dahulu kategori-kategori untuk produk di toko online anda, di menu Catalog > Categories

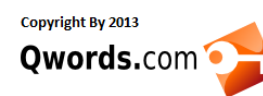

### **Qwords.com Manual Knowledge Base**

Qwords.com Manual Knowledge Base Menyediakan Tutorial lengkap membangun dan mengelola website atau hosting http://www.Qwords.com/kb

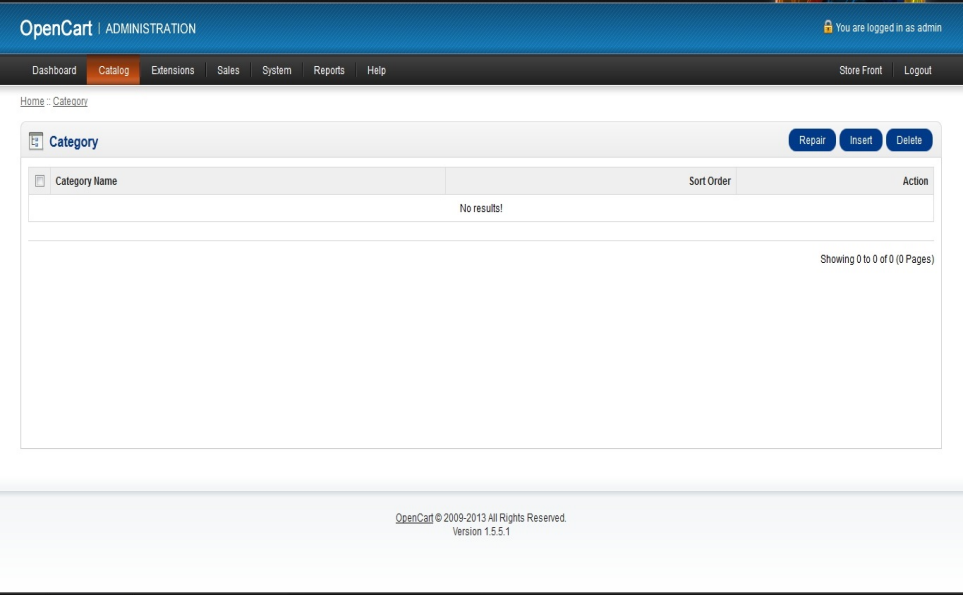

**3.** Mengupload produk kita, di menu catalog > Product

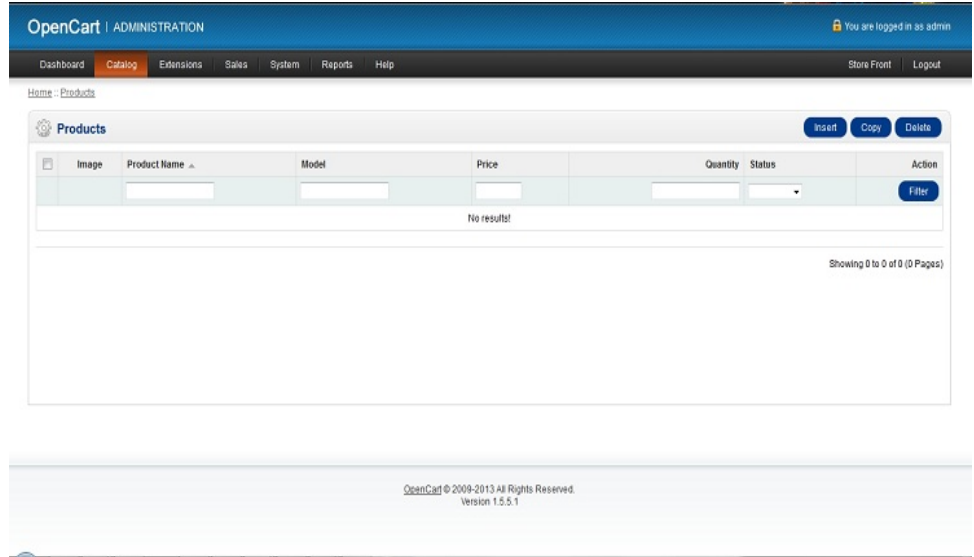

**4.** Menambahkan Informasi Toko Online kita atau perusahan kita, cara pemesanan, pembayaran, ketentuan perusahaan dan lainnya, di Catalog > Information

**5.** Menambahkan mata uang Rupiah (IDR), Pada menu System > Localisation > Currencies > Insert

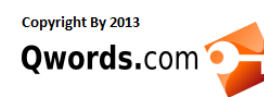

#### **Qwords.com Manual Knowledge Base**

Qwords.com Manual Knowledge Base Menyediakan Tutorial lengkap membangun dan mengelola website atau hosting http://www.Qwords.com/kb

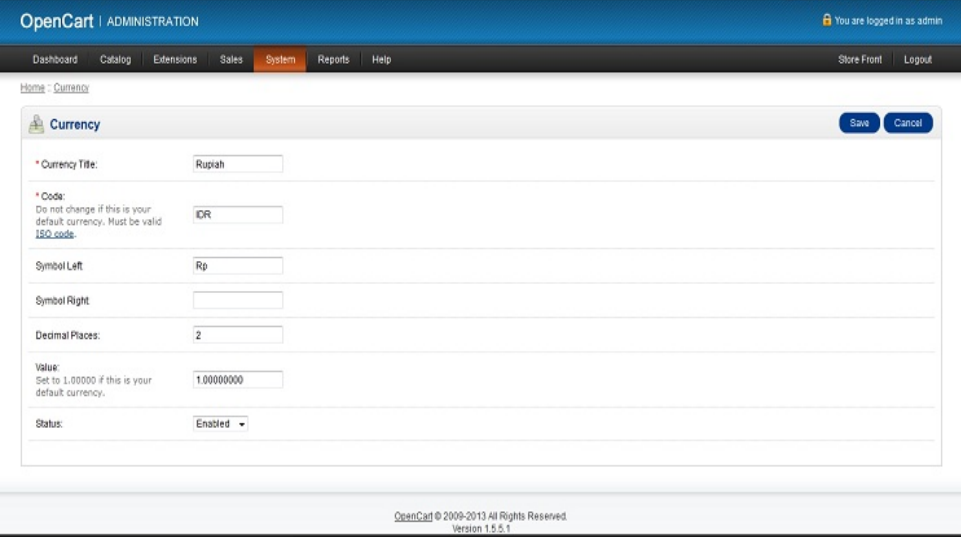

\*anda juga bisa mengedit mata uang Dolar dan menggantinya dengan Rupiah, untuk menjadikan Rupiah sebagai mata uang Default.

- **6.** Merubah bahasa katalog toko online ke bahasa indonesia :
- a. Pertama Download ekstensinya di Sini

b. Upload "indonesia.zip " ke :

cPanel > File Manager > public\_html > /catalog/lang

c. Extract file indonesia.zip d. Selanjutnya Login ke Admin Opencart, klik Menu System > Localisation >Language, Klik INSERT untuk membuat bahasa Indon

- \* Language Name : Bahasa Indonesia
- \* Code : id
- \* Locale : id\_ID.UTF-8,id\_ID,id-id,indonesia
- \* Image : id.png
- \* Directory : indonesia
- \* Filename : indonesia
- \* Status : Enable

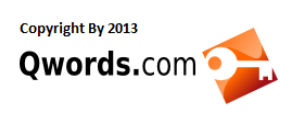

\* Sort Order : 2

Klik "Save"

e. Katalog anda sudah dalam pilihan untuk Bahasa Indonesia.

Sekian dulu tutorial singkat Membuat toko online menggunakan CMS OpenCart.

Semoga membantu ^\_^